# SOFTWARE PARA PLANIFICACIÓN DE NEUROCIRUGÍAS Y SU APLICACIÓN EN UNA CIRUGÍA ESTEREOTÁXICA DE ARACNOIDOCELE

Villegas<sup>1</sup>, Ricardo, Jara<sup>2</sup>, Iván, Montilla<sup>1</sup>, Guillermo, Villegas<sup>1</sup>, Hyxia

<sup>1</sup> Centro de Procesamiento de Imágenes, Facultad de Ingeniería.Universidad de Carabobo, Final Av. Universidad, Bárbula, Venezuela.

<sup>2</sup> Hospital Metropolitano del Norte, Valencia, Venezuela

#### Recibido: 21-02-2006

RESUMEN. El soporte tecnológico a través de equipos y aplicaciones médicas especializadas se ha convertido en una necesidad en el área de la neurocirugía. Frecuentemente, el neurocirujano utiliza sistemas asistidos por computador y neuronavegadores como herramientas auxiliares durante las fases pre-operatoria e intra-operatoria de la cirugía. Estas herramientas tecnológicas permiten planificar el abordaje quirúrgico de una forma rápida, eficiente e interactiva, facilitando también el uso de técnicas quirúrgicas de mínima invasión, como la cirugía estereotáxica. En este trabajo se presenta la utilización del software para neuronavegación que desarrollamos, en la planificación pre-operatoria de una intervención con marco estereotáxico para remover una lesión de aracnoidocele. El software soporta el manejo de imágenes e información conforme con el estándar DICOM, la visualización directa de datos volumétricos con mapeo de texturas 2D y 3D, el despliegue de imágenes multimodales y la segmentación de estructuras anatómicas, permitiendo al neurocirujano definir la trayectoria y el protocolo del abordaje quirúrgico mientras efectúa la navegación simulada sobre la anatomía del paciente. Palabras claves: Cirugía Asistida por Computador, Neuronavegación, Cirugía Estereotáxica, Visualización de Datos Volumétricos, Mapeo de Texturas 3D.

## NEUROSURGERY PLANNING SOFTWARE AND ITS APPLICATION IN A STEREOTACTIC SURGERY OF ARACHNOIDOCELE

ABSTRACT. In the neurosurgery field, the technological support through specialized equipment and medical applications has become a need. Neurosurgeons often make use of computer assisted systems and neuronavigators as auxiliary tools during the preoperative and intraoperative phases of the surgery. These technological resources allow them to plan the surgical approach in a fast, efficient and interactive way; also, making minimally invasive surgical techniques, such as stereotactic surgery, easier to use. In this work, we present the use of a neuronavigation medical application we developed in the preoperative planning of a frame-based stereotactic procedure to remove an arachnoidocele lesion. This software features support for handling images and information in conformance with the DICOM standard, direct rendering of volumetric data through 2D and 3D texture mapping, displaying of multimodal images and the segmentation of anatomical structures. By using the planning software, neurosurgeons can define the surgical approach protocol and trajectory, while doing the simulated navigation through the patient anatomy. Keywords: Computer Assisted Surgery, Neurosurgery Planning, Neuronavigation, Stereotactic Surgery.

## **INTRODUCCION**

Debido a los continuos y acelerados avances en el área de la informática, cada día es más frecuente el uso de computadores y aplicaciones médicas especializadas como elementos de soporte tecnológico, tanto en el diagnóstico y tratamiento de enfermedades basado en imágenes, como durante intervenciones quirúrgicas. Los procedimientos médicos que se realizaban comúnmente de forma tradicional, hoy en día se ven beneficiados con la mínima invasividad, precisión, velocidad, e interactividad que ofrecen los sistemas de asistencia computarizada.

En el campo de la Neurocirugía, se ha incrementado el número de especialistas que incorpora o adopta el uso de sistemas computarizados para el diagnóstico de patologías y para asistencia durante la planificación preoperatoria y la intervención quirúrgica. Estos sistemas facilitan la aplicación de las técnicas actuales de abordaje quirúrgico que apuntan hacia procedimientos mínimamente invasivos, tales como la cirugía esterotáxica y la cirugía guiada por imágenes (IGS). El software para Cirugía Asistida por Computador (CAS) en

Abreviaturas y Siglas: CAS : Computer Assisted Surgery;DICOM : Digital Imaging and Communications in Medicine; DICOMDIR : Directorio DICOM; DVR : Direct Volume Rendering; GPU : Graphics Process Unit; IGS : Image Guided Surgery; MPR : Multiplanar Reconstruction;TAC : Tomografía Axial Computarizada; VVM : Virtual Vision Machine.

Neurocirugía2,14,32, comprende herramientas para la planificación del abordaje quirúrgico y la neuronavegación, lo que incluye el soporte y procesamiento de imágenes e información en formato DICOM 22, la segmentación, la fusión y la visualización avanzada de imágenes multimodales, la reconstrucción y visualización de modelos 3D y la manipulación de instrumental quirúrgico simulado.

Por lo general, este tipo de aplicaciones médicas requería el uso de estaciones de trabajo de altas prestaciones pero de elevados costos 3,16,24. Sin embargo, en la actualidad, las tarjetas gráficas comerciales más recientes implementan las técnicas y los algoritmos de última generación para tratamiento de imágenes y visualización volumétrica 12, mientras que el poder de cómputo de las PCs convencionales, cuyos costos son significativamente menores que los de las estaciones de trabajo dedicadas, compite y hasta supera el de estas últimas. Lo antes mencionado presenta una nueva perspectiva para el desarrollo de aplicaciones para planificación y neuronavegación.

El propósito de este artículo es presentar la utilización en un caso clínico real del software que desarrollamos para planificación de neurocirugías y neuronavegación. Las especificaciones de implementación del mismo se encuentran de forma más detallada en Bosnjak et al <sup>19</sup>. Las siguientes secciones introducen los principios de la neurocirugía estereotáxica y del software desarrollado,

seguidas por el reporte de su primera aplicación en el diseño de un plan pre-operatorio para la intervención quirúrgica con marco estereotáxico de un quiste aracnoideo selar.

#### Trabajos Relacionados

El software actual para planificación de neurocirugías ha evolucionado a partir de las aplicaciones para diagnóstico asistido por computadora, incorporando nuevas características que permiten elaborar protocolos para el abordaje quirúrgico y la simulación de procedimientos destinados al tratamiento de diversas patologías del sistema neurológico. La mayor parte de este software es comercial, ha sido desarrollado en países con gran adelanto tecnológico y está asociado con sistemas completos para neuronavegación, por lo que el costo de adquisición de los mismos es elevado. Este es el caso de las aplicaciones StereoCalc de Radionics <sup>27</sup> y los sistemas iPLAN STEREOTAXY y CRANIAL de BrainLAB 13. Existen otros sistemas para planificación, simulación y navegación quirúrgica validados clínicamente 4,10,11,14,20,21, que están basados en el "framework" 3D Slicer <sup>1</sup> para desarrollo de aplicaciones médicas portables y con código abierto.

En Latinoamérica también se han desarrollado sistemas para planificación de cirugía estereotáxica y se ha reportado la validación de los mismos en numerosos casos clínicos. Los trabajos más relevantes provienen del Centro Internacional de Restauración Neurológica (CIREN) en Cuba 5,9, que comercializa el sistema estereotáxico ESTEREOFLEX junto con el software para planificación STASSIS, mientras que Argentina tiene el sistema Win-NEUS de Nuclemed 30. Si bien en Chile no se ha desarrollado este tipo de software, la técnica de cirugía estereotáxica es bastante utilizada y existen trabajos que reportan el uso de software para la planificación de procedimientos estereotáxicos 28,33.

La situación en Venezuela es diferente ya que la práctica de la neurocirugía estereotáxica está poco difundida. No todos los neurocirujanos venezolanos están formados en esta técnica que involucra la realización de cálculos matemáticos manuales y el uso de dispositivos auxiliares específicos. De hecho, los campos más activos

de aplicación en el ámbito nacional son la radiocirugía y la biopsia estereotáxica 6,8. Motivado a los altos costos de adquisición de los sistemas comerciales para planificación de neurocirugías, los especialistas venezolanos optan por planificar los procedimientos quirúrgicos estereotáxicos de forma tradicional, realizando los cálculos de coordenadas y trayectorias de forma manual sobre las mismas estaciones de trabajo asociadas con los dispositivos de adquisición, por lo que nuestro software constituye la primera iniciativa desarrollada en el país que propone una solución viable y económica al problema de planificación interactiva de neurocirugía estereotáxica, utilizando plataformas de computadores convencionales y tarjetas gráficas aceleradoras comerciales de bajo costo.

#### MATERIALES Y METODOS

#### Cirugía estereotáxica

El procedimiento estereotáxico consiste en la calibración espacial de las estructuras anatómicas del paciente, estableciendo una correspondencia entre éstas y un sistema de coordenadas referencial, lo cual permite la ubicación espacial precisa de las lesiones a tratar y sirve de guía al neurocirujano durante la intervención 26. El uso de un dispositivo denominado marco estereotáxico arco-céntrico (Figura 1) proporciona un mecanismo para establecer las coordenadas referenciales y permite una mayor precisión en la ubicación de las lesiones objetivo y en el posicionamiento del instrumental quirúrgico.

La calibración espacial está determinada por el conjunto de coordenadas estereotáxicas (x, y, z), ángulo a (antero-posterior) y ángulo b (lateral), las cuales al ser fijadas sobre el marco a través de escalas graduadas de precisión (Figura 2) determinan tanto la posición de la lesión destino, como el punto de entrada y la trayectoria de penetración del instrumental quirúrgico. Una cánula cilíndrica, colocada en el marco mediante soportes de fijación, sirve como canal de guía para la introducción de los instrumentos quirúrgicos a través de un agujero con diámetro menor de 10 mm perforado en el cráneo del paciente.

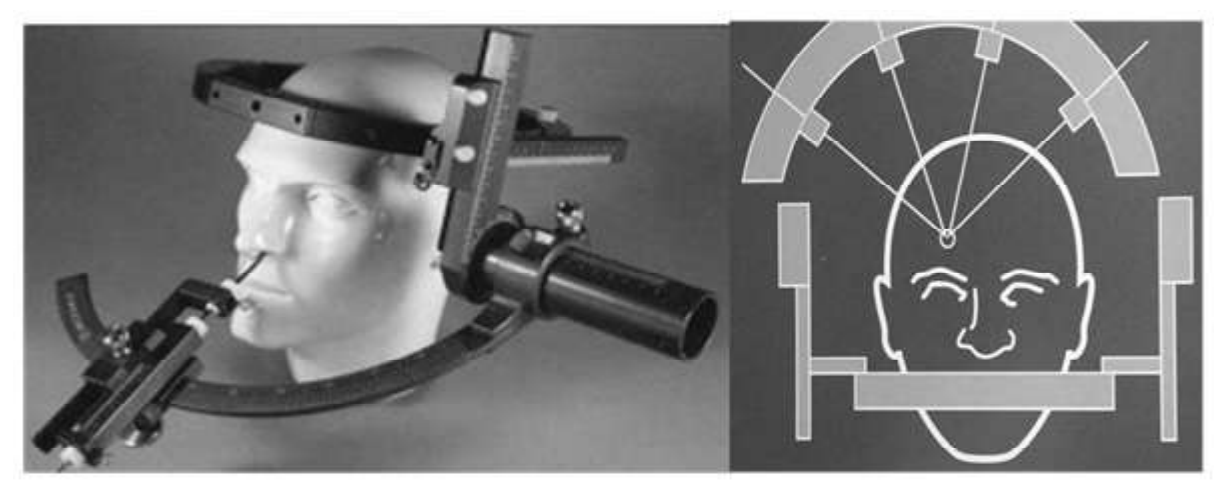

Figura 1. Marco estereotáxico en configuración transesfenoidal (izq.). Principio arco-céntrico del marco (der.)

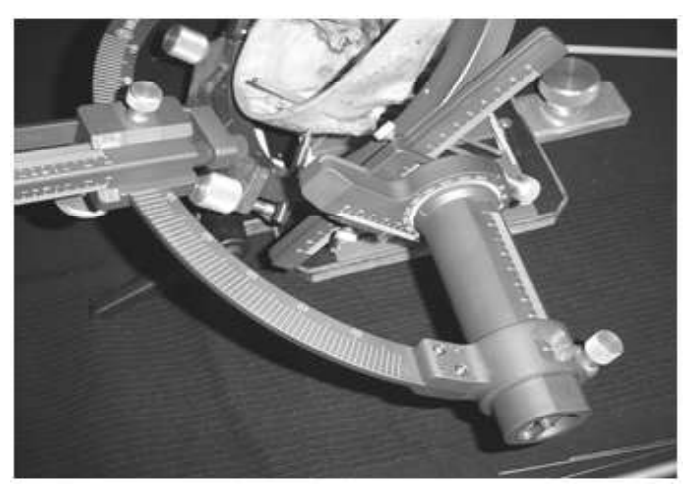

Figura 2. Marco estereotáxico Micromar, mostrando las escalas graduadas y los dispositivos para fijar las coordenadas estereotáxicas y el instrumental quirúrgico.

Las etapas del procedimiento quirúrgico con marco estereotáxico están representadas en la trayectoria del lado izquierdo del diagrama mostrado en la Figura 3.

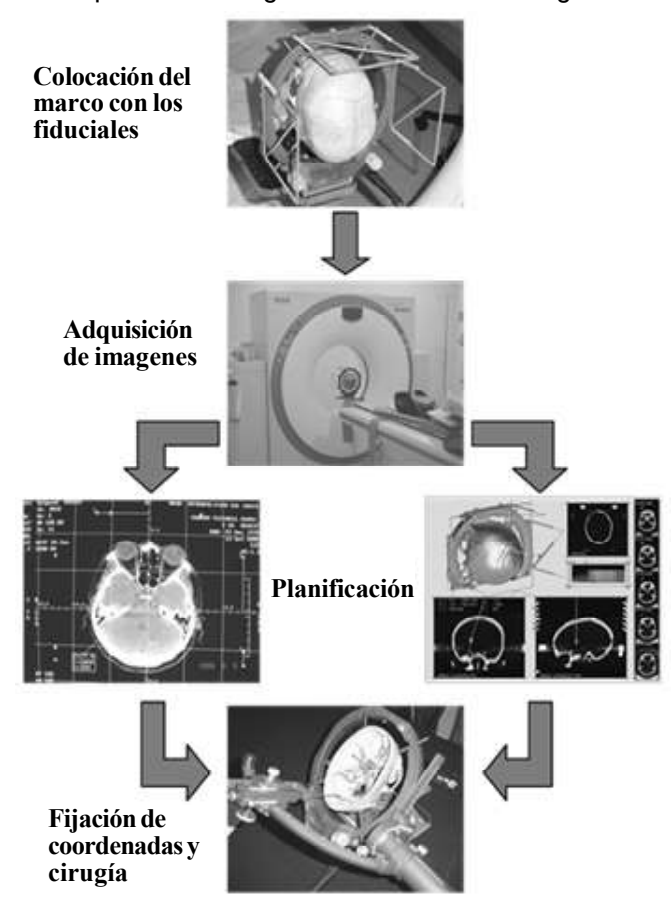

Figura 3. Etapas del procedimiento quirúrgico con marco estereotáxico. Se muestran las trayectorias para la planificación manual tradicional (izq.) y la asistida por computadora (der.)

Inicialmente, un conjunto de elementos geométricos referenciales, llamados marcadores fiduciales, son acoplados al marco y éste es colocado al paciente antes

de proceder a la adquisición de las imágenes radiológicas utilizadas para la planificación de la cirugía. Estas imágenes, generalmente provenientes de TAC o RM, son analizadas por el neurocirujano en la estación de trabajo asociada al dispositivo de adquisición para calcular las coordenadas estereotáxicas y elaborar la ruta de abordaje quirúrgico. Las coordenadas se obtienen a partir de mediciones realizadas sobre las imágenes tomando en cuenta las distancias y relaciones espaciales existentes entre las marcas de los fiduciales, la posición de estructuras anatómicas referenciales y las lesiones destino. Finalmente, las coordenadas son trasladadas y fijadas sobre el marco durante la etapa intra-operatoria de la cirugía.

El proceso descrito es engorroso, consume bastante tiempo y es propenso a errores de interpretación y cálculo, pero constituye el procedimiento habitual de planificación para este tipo de cirugías. Es importante señalar también que una vez obtenidas las coordenadas espaciales que ubican la posición y profundidad de las lesiones, la aproximación al objetivo se hace prácticamente "a ciegas", por lo que el neurocirujano debe utilizar imágenes fluoroscópicas o resonadores magnéticos de configuración abierta para controlar la penetración del instrumental y su ubicación con respecto a las estructuras anatómicas normales que se encuentran a lo largo de la ruta de abordaje planificada.

## Software para planificación de neurocirugías y neuronavegación

La aplicación médica que desarrollamos es el producto de un proyecto de investigación que tiene como objetivo brindar soporte tecnológico en el campo de la Neurocirugía. Este software le facilita al especialista el diagnóstico de lesiones neurológicas y la planificación pre-operatoria de intervenciones quirúrgicas orientadas al tratamiento o eliminación de dichas lesiones.

El uso de nuestra aplicación para la planificación de las cirugías ayuda a incrementar el conocimiento previo de la anatomía del paciente a través de la reconstrucción y visualización de modelos tridimensionales generados a partir de estudios radiológicos, permitiendo también que el cirujano realice la simulación previa de la intervención quirúrgica. Esto conlleva a una disminución del margen de sorpresas y a un incremento en la eficiencia y precisión del cirujano durante la etapa intra-operatoria. Por otra parte, el software reduce el cómputo manual y las mediciones que debe realizar el especialista en ciertas técnicas, tales como el cálculo de coordenadas para cirugía estereotáxica y la planificación de dosis radioactivas en Braquiterapia, proporcionando esta información de forma automática. La aplicación también presenta la ventaja de que puede ser utilizada como soporte didáctico durante el proceso de formación del cirujano ya que permite la manipulación y exploración interactiva de modelos de estructuras anatómicas cerebrales obtenidas a partir de datos médicos reales, con los cuales los estudiantes pueden observar y simular las técnicas de diagnóstico e intervención que les son impartidas.

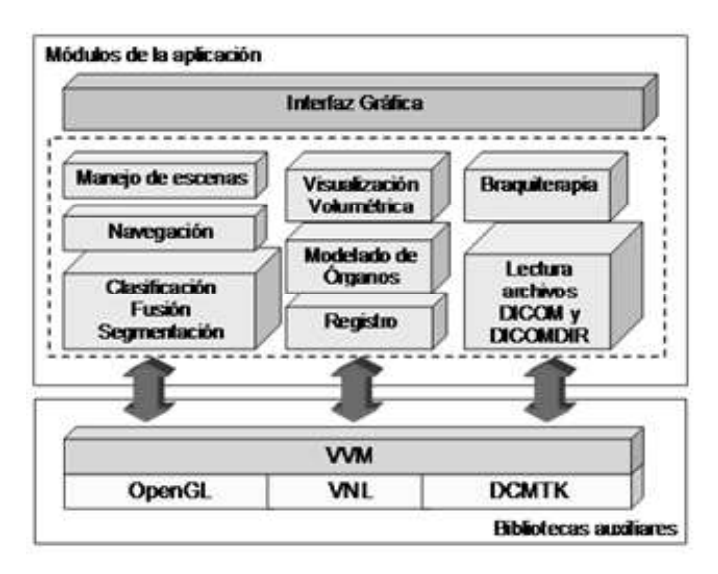

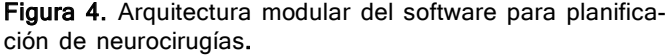

El software tiene una arquitectura modular (Figura 4) y se implementó para la plataforma Windows utilizando el lenguaje C++ en conjunción con nuestra biblioteca Virtual Vision Machine (VVM). La implementación sigue un diseño orientado a objetos, con metodología de desarrollo tipo cascada. La biblioteca VVM17 provee los objetos necesarios para desarrollo de aplicaciones en el campo de la visualización científica. VVM ha sido utilizada exitosamente en la implementación de otras aplicaciones para planificación quirúrgica 18. La generación y despliegue de los modelos tridimensionales se realiza con el método de visualización directa de volúmenes (DVR), implementado con mapeo de texturas 3D a través de extensiones de la interfaz de programación OpenGL. Estas extensiones permiten el uso de texturas múltiples y la programación de registros y sombreadores sobre tarjetas gráficas basadas en GPUs de NVIDIA 12. Otras bibliotecas auxiliares utilizadas en el desarrollo de la aplicación son DCMTK 7, para incluir el manejo de imágenes e información en formato DICOM, y la biblioteca VNL 29, para el registro y calibración espacial de las imágenes con respecto al sistema de coordenadas del marco estereotáxico.

Las siguientes características y funciones están disponibles en el software: visualización de modelos con reconstrucción multiplanar (MPR) y multimodal 19,23, representación 2D y 3D de imágenes, definición interactiva de funciones de transferencia para la clasificación difusa de tejidos orgánicos, tratamiento y fusión de imágenes multimodales y segmentación de estructuras anátomicas, cálculo de coordenadas estereotáxicas (x,y,z), alfa (ángulo anteroposterior), beta (ángulo lateral) y profundidad, navegación de imágenes y modelos volumétricos a través de una punta de prueba que simula la cánula utilizada con el marco estereotáxico, simulación del abordaje quirúrgico, interfaz interactiva e intuitiva con uso de elementos gráficos y soporte para manejo de imágenes e información DICOM con acceso fácil y estructurado a ellas a través de archivos DICOMDIR.

Los datos de entrada requeridos por la aplicación son los estudios radiológicos del paciente en formato DICOM y los parámetros utilizados durante el registro de las imágenes. El resto del proceso de planificación es controlado por el usuario a través de una interfaz con ventanas de visualización y elementos gráficos de interacción. Es importante señalar que existen parámetros o factores externos provenientes de los estudios radiológicos que pueden afectar los resultados obtenidos por el software.

La separación entre cortes es un parámetro al cual se tiene acceso directo en los estudios de tomografía o de resonancia magnética. Esta separación determina la distancia de muestreo y por lo tanto la calidad de la reconstrucción y visualización 3D, pero además influye directamente sobre el costo de los estudios imagenológicos. Cuando se trata de un blanco anatómico muy pequeño, se usa como criterio que la distancia de muestreo sea al menos cuatro veces inferior al tamaño del blanco. Por ejemplo, si el blanco anatómico mide 5 mm los cortes se seleccionan a 1 mm de separación, lo cual corresponde a más del doble de la frecuencia espacial de muestreo establecida en el teorema de Shannon 25. También hemos encontrado que una distancia de muestreo de 2 mm en general brinda un buen aspecto en la visualización 3D y evita el efecto visual de "aliasing". No hemos analizado el efecto de la distancia de muestreo sobre otras operaciones que se realizan sobre las imágenes tridimensionales, como por ejemplo la fusión multimodal. En la práctica, la distancia de muestreo incide también en el costo de los estudios, lo cual afecta directamente a los pacientes y genera limitaciones por parte de las empresas aseguradoras, mientras que los propietarios de los tomógrafos se resguardan del uso excesivo de los mismos porque incide en los costos anuales de reposición del tubo de rayos.

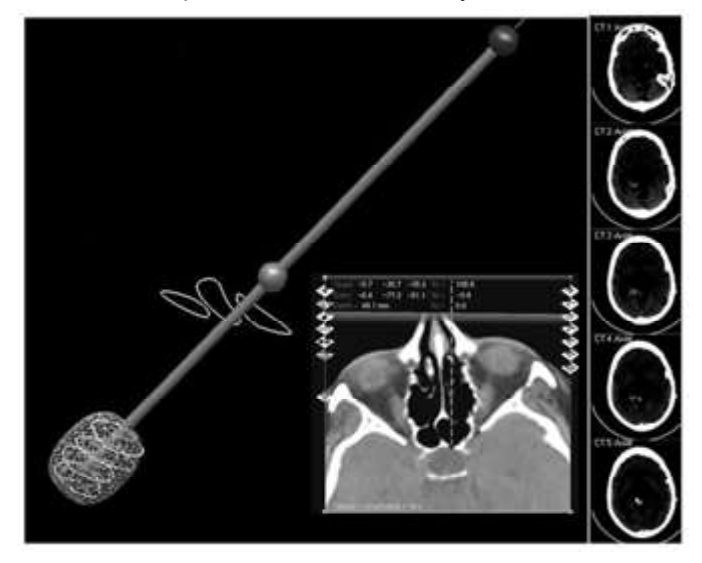

Figura 5. Punta de prueba y ventana de visualización de coordenadas estereotáxicas.

Otro factor crítico es el protocolo de adquisición de los estudios, lo cual amerita que se establezca un acuerdo previo con los técnicos radiólogos. Sin embargo, este

acuerdo se dificulta a menudo por el hecho de que estos especialistas no tienen en su rutina de trabajo un panorama claro sobre las exigencias para los estudios que son utilizados en cirugía asistida por computador.

La herramienta interactiva más importante proporcionada por el software es la punta de prueba para navegación y cálculo automatizado de las coordenadas estereotáxicas (Figura 5). Esta punta simula la cánula empleada durante el procedimiento quirúrgico y posee tres elementos geométricos bien diferenciados que corresponden al marcador del blanco anatómico destino (extremo inferior), al detector de piel o punto de entrada en la anatomía del paciente (elemento intermedio) y al mango de rotación (extremo superior). El especialista se guía por imágenes bidimensionales (cortes axiales, coronales, sagitales y oblicuos) y por modelos tridimensionales de la anatomía del paciente para manipular la punta de prueba hasta ubicar la esfera destino sobre el área de interés y definir la trayectoria óptima de aproximación a la misma. Una ventana muestra en forma simultánea las coordenadas estereotáxicas correspondientes al punto de entrada de la cánula y a la lesión destino. La característica de navegación permite que las ventanas que muestran los cortes y los modelos se actualicen a medida que la punta penetra a través de la trayectoria de aproximación, de forma similar a que existiese una cámara adosada en el extremo inferior de la punta.

El subsistema de navegación descrito sustituye a la etapa usual de planificación sobre la estación de trabajo del dispositivo de adquisición, mostrada en la trayectoria del lado izquierdo del diagrama de la Figura 3, por lo que el diagrama del procedimiento quirúrgico estereotáxico planificado con nuestro software sería entonces el mostrado en la trayectoria del lado derecho de la misma figura.

## RESULTADOS Y DISCUSIÓN

Las capacidades de modelado y de visualización del software fueron probadas con estudios radiológicos de TAC y RM de pacientes previamente operados. Estas pruebas determinaron que el software puede generar y visualizar con alta calidad la reconstrucción volumétrica de la anatomía del paciente, obtenida a partir de las imágenes contenidas en sus estudios radiológicos.

Previamente a la utilización del software en un caso clínico real, fue necesario comprobar su precisión en el cálculo de coordenadas estereotáxicas y su aplicabilidad en procedimientos de planificación quirúrgica. A continuación se presentan los resultados obtenidos de su uso en un caso de planificación simulada sobre un modelo de prueba sintético, y luego en la planificación pre-operatoria de una cirugía para el tratamiento de un paciente con presencia de un quiste aracnoideo selar o aracnoidocele. El dispositivo estereotáxico empleado fue el sistema TM-03B de Micromar, y todas las imágenes utilizadas en ambos casos provienen de TAC, con una calidad de 12 bits de representación en niveles de gris.

#### Caso de prueba: Ubicación y aproximación a lesiones simuladas sobre un modelo sintético de cráneo

Las pruebas de este caso se realizaron sobre un modelo sintético de cráneo. Se diseñaron tres experimentos que consistieron en ubicar esferas metálicas simulando tumores en diferentes zonas del cráneo, tal y como se muestra en la Figura 6. El objetivo de los experimentos fue planificar con el software la ruta de abordaje hacia las lesiones para obtener sus coordenadas estereotáxicas y verificar que la cánula llega efectivamente hasta las lesiones al fijar las coordenadas sobre el marco estereotáxico (Figura 7).

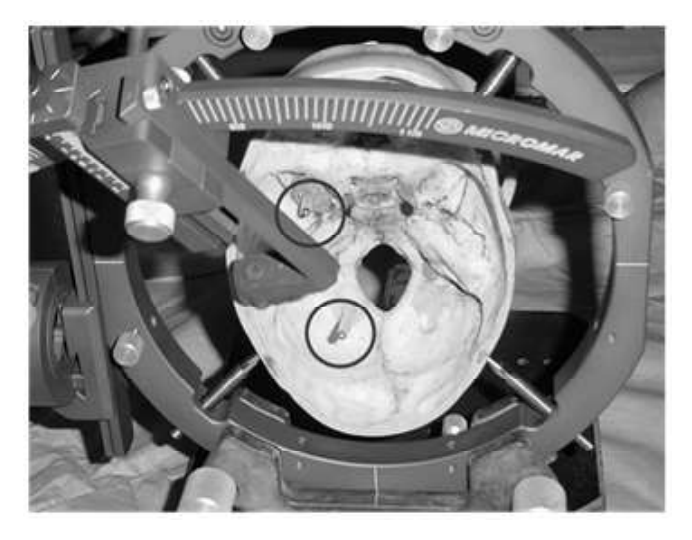

Figura 6. Cráneo sintético colocado en el marco estereotáxico, mostrando las lesiones simuladas.

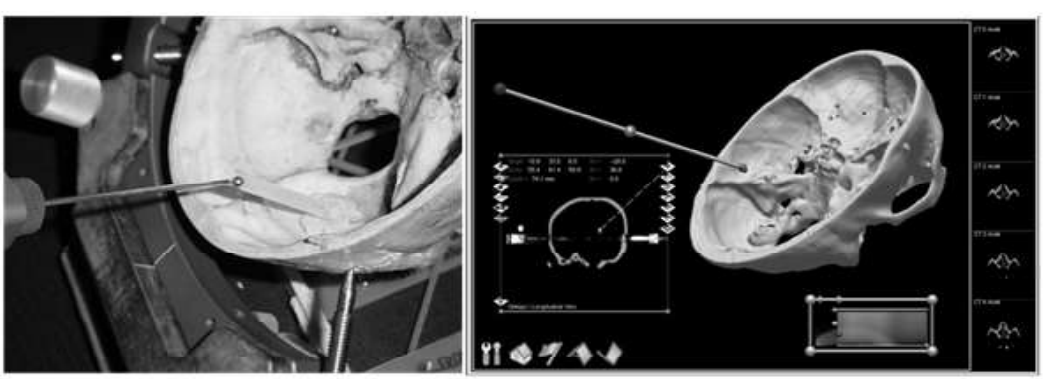

Figura 7. Verificación de la validez de las coordenadas estereotáxicas proporcionadas por el software (izq.). Planificación con el software de la trayectoria de aproximación hacia la lesión simulada (der.)

Las imágenes para estos experimentos fueron adquiridas con un tomógrafo Emotion de Siemens. Los estudios están compuestos por dos series de cortes axiales de 512x512 píxeles a una resolución de 12 bits. Las series contienen respectivamente 32 imágenes con resolución de muestreo en X e Y de 0.617 mm y Z de 3.0 mm, y 73 imágenes con resolución de muestreo en X e Y de 0.574 mm y Z de 2.0 mm. No se consideraron relevantes para los experimentos las coordenadas estereotáxicas del punto de entrada de la cánula, ni el ángulo anteroposterior y lateral.

Los experimentos se realizaron con esferas de 4 mm de diámetro, cuyo tamaño es significativo para neurocirugía. Acertarle a una esfera con estas dimensiones a partir de una planificación elaborada con el software significa que el error espacial de aproximación es inferior a 2 mm, pero podría encontrarse aún por debajo de este valor por lo que es necesario realizar en el futuro pruebas con esferas de 2 mm para asegurar una precisión de 1 mm. Consideramos que un milímetro está por debajo del error que podría cometer un neurocirujano en un procedimiento del mismo tipo realizado con una semana de separación, o dos neurocirujanos que analizan el acercamiento a un mismo blanco anatómico.

La técnica actual que empleamos para verificar el error consta de dos fases: (i) se determinan las coordenadas del blanco usando el software del dispositivo de adquisición (un tomógrafo, por ejemplo) (ii) se trasladan las coordenadas del dispositivo de adquisición a nuestro software y se comprueba en forma visual que las posiciones anatómicas coinciden. Esto es suficiente desde el punto de vista del neurocirujano, pero el experimento con esferas de 2 mm ubicadas en diferentes regiones de la anatomía cerebral será suficiente desde el punto de vista técnico. Hasta el momento, la prueba con esferas de 4 mm nos permite asegurar que el procedimiento tiene una precisión de al menos 2 mm.

### Caso clínico: Planificación de cirugía estereotáxica para remoción de un aracnoidocele

Este caso clínico permitió validar la aplicabilidad y precisión del software en una situación real. El escenario de validación se presentó con la planificación preoperatoria de una cirugía para la remoción de un quiste aracnoideo selar o aracnoidocele, presente en un paciente femenino de 65 años.

El quiste, de 1.8 cm de diámetro, se alojaba debajo de la silla turca, generando durante su evolución un efecto compresivo sobre las estructuras anatómicas vecinas, principalmente en la glándula hipófisis, comprometiendo el quiasma óptico y el campo visual (visión periférica), y produciendo además cefalea intensa. Debido a que los síntomas no presentaron mejoras ante los tratamientos convencionales, se indicó remoción del quiste mediante intervención quirúrgica. El neurocirujano seleccionó un abordaje quirúrgico naso-transesfenoidal 15,31 (ver Figuras 8 y 9) guiado con marco estereotáxico, como alternativa al procedimiento quirúrgico tradicional, por ofrecer una mayor seguridad durante la realización de la intervención, requiriendo menor tiempo de cirugía, menor invasión y traumatismo de la anatomía del paciente y ofreciendo un tiempo de recuperación más corto.

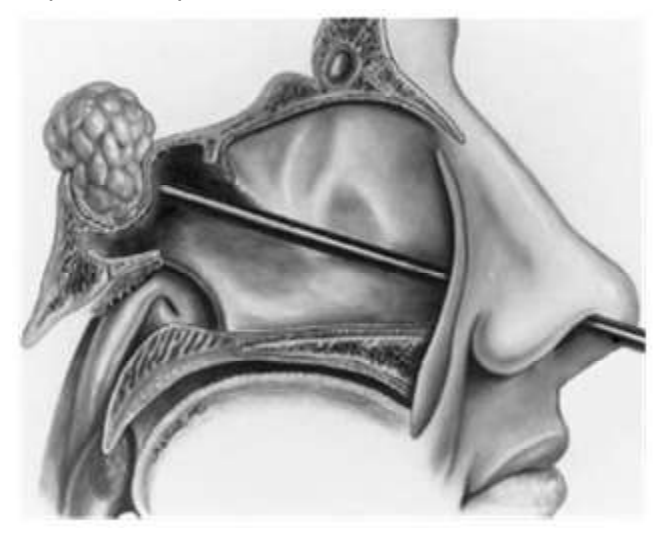

Figura 8. Abordaje transesfenoidal del quiste aracnoideo selar.

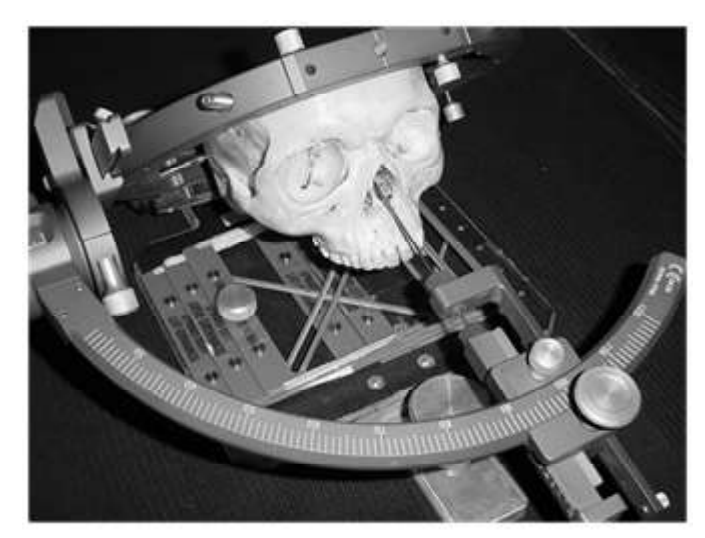

Figura 9. Marco estereotáxico Micromar configurado para acceso naso-transesfenoidal.

Durante la planificación se utilizaron únicamente imágenes DICOM provenientes de TAC, las cuales fueron adquiridas con un tomógrafo HiSpeed de General Electric. Los estudios están compuestos por dos series de cortes axiales de 512x512 píxeles a una resolución de 12 bits. Las series contienen respectivamente 21 y 61 imágenes, con resolución de muestreo en X e Y de 0.787 mm y Z de 2.0 mm. Manipulando la punta de prueba simulada en el software para planificación, el neurocirujano diseñó en poco tiempo dos planes quirúrgicos de abordaje hacia la lesión (planes "A" y "B"), navegando a través de imágenes bidimensionales y reconstrucciones tridimensionales de la anatomía de la paciente, para obtener en cada caso las coordenadas estereotáxicas que ubicasen espacialmente al quiste y al punto de entrada de la cánula.

La planificación con el software fue realizada en forma paralela con el procedimiento de planificación tradicional con la finalidad de evaluar el error de aproximación

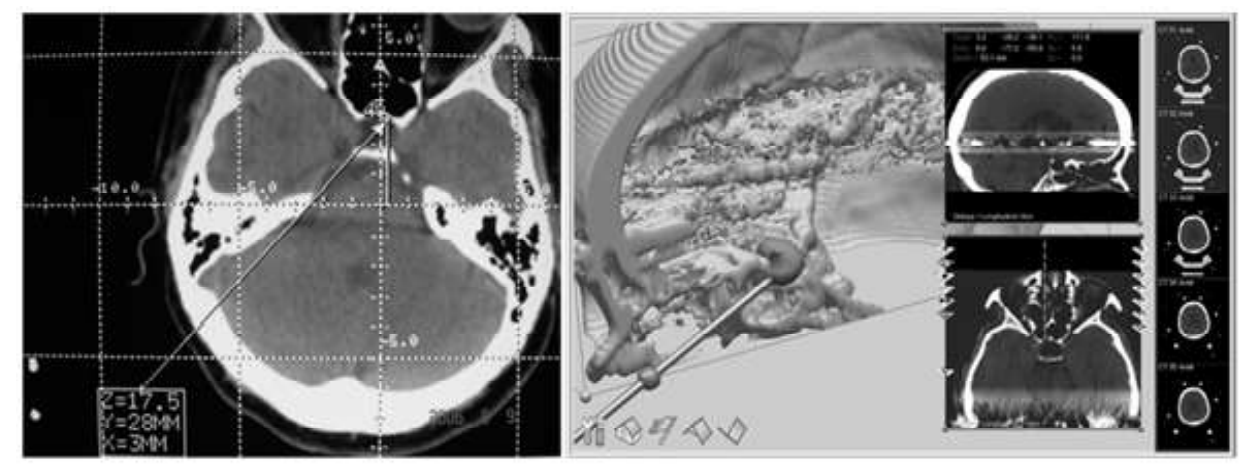

Figura 10. Imágenes de la planificación de la cirugía realizada en forma paralela sobre la estación de trabajo del tomógrafo (izq.) y con el software (der.) Se aprecia sobre la pantalla de la estación de trabajo la localización del blanco anatómico y las coordenadas estereotáxicas calculadas para el mismo, con su correspondiente representación tridimensional y bidimensional en el software.

existente en el cálculo de las coordenadas, según se muestra en la Figura 10.

Los resultados obtenidos mostraron que la variación entre ambas coordenadas fue menor que 1 mm, lo cual es aceptable tomando en cuenta que la resolución de muestreo de los datos volumétricos empleados es de 2 mm. Estas apreciaciones se pudieron corroborar con las imágenes TAC de control post-operatorio, las cuales mostraron que la lesión fue abordada y removida en forma efectiva. La intervención se realizó siguiendo el plan quirúrgico "A", en el cual las coordenadas estereotáxicas calculadas para el blanco anatómico fueron (X, Y, Z) = (3 mm, 28 mm, 17.5 mm).

En la Figura 11 se muestra el uso del software durante la planificación del caso descrito. La intervención llevada a cabo en el Hospital Metropolitano del Norte (Valencia, Venezuela) fue completamente exitosa, requiriendo un tiempo total de 4 horas, de las cuales 1 hora fue consumida en la adquisición de imágenes y planificación, y las 3 horas restantes en quirófano. La evaluación clínica postoperatoria demuestra que la paciente ya no presenta los síntomas previos: la cefalea ha desaparecido totalmente y el campo visual mejoró en un 50%, lo cual fue confirmado por un estudio de campimetría visual (medición del campo visual).

## CONCLUSIONES

El uso de nuestra aplicación permite la planificación y simulación exitosa de neurocirugías con marco estereotáxico, de una forma precisa, rápida, fácil e interactiva, sobre plataformas de PCs convencionales equipadas con tarjetas gráficas comerciales que contengan GPUs de NVIDIA, las cuales brindan soporte en hardware para las técnicas usadas en la reconstrucción y visualización de las imágenes anatómicas del paciente. Esto permite que el neurocirujano planifique la operación desde su propio computador y en una ubicación más adecuada y cómoda, en vez de hacerlo sobre la propia estación de trabajo del

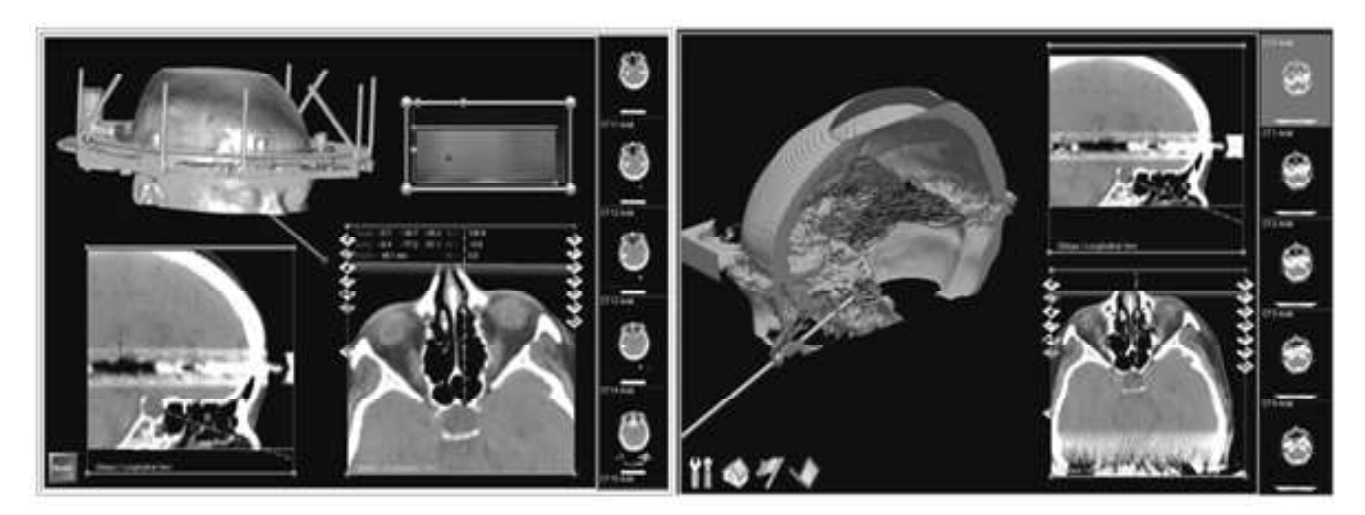

Figura 11. Dos vistas del uso del software durante la planificación de la cirugía de quiste aracnoideo selar. Se aprecian reconstrucciones tridimensionales de la cabeza del paciente con la cánula simulada y reconstrucciones multiplanares de la anatomía del paciente conteniendo la trayectoria de aproximación a la lesión.

dispositivo de adquisición, cuyas capacidades de visualización e interacción son más limitadas. Esta situación brinda además la oportunidad de realizar la planificación en forma colaborativa entre varios neurocirujanos. Adicionalmente, la posibilidad de simular previa y repetidamente la cirugía le proporciona al neurocirujano un margen de confianza y seguridad inexistente con los métodos tradicionales de planificación.

Desde el punto de vista médico, el soporte brindado al neurocirujano por nuestro software es realmente valioso, porque permite el diseño efectivo y en corto tiempo de múltiples planes alternativos de abordaje quirúrgico, los cuales pueden ser aplicados o modificados durante la intervención de acuerdo con la experiencia del cirujano. Si la planificación del abordaje quirúrgico se realiza de forma interactiva con el software, las coordenadas estereotáxicas se obtienen en forma instantánea, mientras que para obtenerlas con la planificación manual tradicional se requieren varios minutos de cálculos y mediciones, pudiendo inclusive extenderse hasta una hora en el caso de planificación de cirugías complicadas. Esta eficiencia en la planificación, beneficia de forma directa al proceso de abordaje quirúrgico e indirectamente a otros factores que inciden en la disminución de riesgos durante la intervención, como son la duración de la intervención y el tiempo de anestesia. La aplicación desarrollada representa por lo tanto una valiosa herramienta para la planificación automatizada e interactiva de neurocirugías.

Para evaluar la contribución aportada por nuestro software para planificación de cirugías, debemos establecer una comparación dentro del contexto latinoamericano y venezolano. Este desarrollo nos pone a la par en Latinoamérica con Brasil, Argentina y Cuba en cuanto a la funcionalidad del software, pero aún estamos por debajo de ellos en cuanto a la validación del software con un número significativo de pacientes. Para subsanar esta situación estamos solicitando un financiamiento para cubrir los costos adicionales de la fase de validación del software con 50 neurocirugías, luego de la cual estaremos entonces a la par bajo este criterio. Con respecto a la calidad obtenida en las reconstrucciones tridimensionales y la interactividad entre los elementos del software en los espacios tridimensional y bidimensional de visualización, estamos adelante dentro del contexto latinoamericano. En Venezuela, constituimos la primera experiencia en este campo de la cirugía asistida por computador.

#### Trabajos Futuros

Se contempla para un futuro continuar con la validación del software y realizar la adaptación del mismo para su uso en planificación de braquiterapia y en otros tipos de procedimientos quirúrgicos de mínima invasión. También se plantea la integración de la aplicación en la etapa intraoperatoria de las intervenciones quirúrgicas, con la incorporación de un brazo articulado no robotizado y un sistema de navegación guiada, para asistir al especialista durante la cirugía y monitorear la localización espacial y el desplazamiento del instrumental quirúrgico dentro de la anatomía del paciente. Esta propuesta es particularmente aplicable en intervenciones para el tratamiento del mal de Parkinson, porque la ubicación de las lesiones y las trayectorias para el abordaje de las mismas son muy similares. El objetivo del sistema de navegación guiada será reemplazar el marco estereotáxico por otros métodos más flexibles, tales como los de navegación por sonda electromagnética o por imágenes de cámara de infrarrojos, que puedan ser utilizados en otros tipos de cirugía en los cuales el marco no es aplicable.

#### REFERENCIAS

- 1. 3D Slicer software. SPL: Surgical Planning Lab. Último acceso en línea, agosto 2006. Disponible en: http:// splweb.bwh.harvard.edu:8000/
- 2. Alcañiz, M., Grau, V., Monserrat, C., Juan, M. C. Sistema de neurocirugía asistida por ordenador mediante computación de altas prestaciones: Desarrollo y validación clínica. XII Congreso Internacional de Ingeniería Gráfica, CD-ROM edition ISBN: 84-8448-008-9, Valladolid, Spain, p. 10, 2000.
- 3. Arenson, R. L., Chakraborty, D. P., Seshadri, S. B., Kundel, H.L. The digital imaging workstation. J. Digit. Imaging. Springer New York, 16 (1):142-162, 2003.
- 4. Butz, T., Warfield, S., Tuncali, K., Silverman, S., van Sonnenberg, E., Jolesz, F., Kikinis, R. Preand intra-operative planning and simulation of percutaneous tumor ablation. Proceedings of the Third International Conference on Medical Image Computing and Computer-Assisted Intervention, Pittsburgh, Pennsylvania, USA. October 11-14, 2000. pp. 317-326. SPL Technical Report #176, posted October 2000.
- 5. Carballo, M., M., Torres, A., Rodríguez, R. PC-based three dimensional system for stereotactic neurosurgery. Memorias V Congreso de la Sociedad Cubana de Bioingeniería, Habana, 2003. Último acceso en línea, agosto 2006. Disponible en: www.memsocbio.sld.cu/ habana2003/Abstracts/AR\_0051.pdf
- 6. Castillo, R. Historia de la neurocirugía en Venezuela. Gac. Méd. Caracas. 95(4/6):207-11, 1987.
- 7. DCMTK. DICOM Toolkit Software Documentation, OFFIS (Oldenburger Forschungs und Entwicklungsinstitut für Informatik-Werkzeuge und Systeme). Último acceso en línea, agosto 2006. Disponible en: http://dicom.offis.de/ dcmtk.php.en
- 8. Del Corral, J., Sacchettoni, S., Saavedra, M., Onay, D., Salazar, A., Torres, N., Rodulfo, J., Vargas, M., Galera, R. Braquiterapia estereotáxica cerebral en Venezuela: Nota histórica. Arch. Hosp. Vargas, 45(1/ 2):98-101, 2003.
- 9. Flores, G., Guerra, E., Ochoa, L., Padrón, A., Torres, A., Morales, J., García, I., Teijeiro, J., Fermín, E., Villegas, A., Estupiñán, B., Jordán, J. Resección microquirúrgica estereotáxica de tumores intracraneales guiada por imagen y asistida por computadora. Rev Cubana Cir. 39(3):173-183, 2000.
- 10. Gering, D., Nabavi, A., Kikinis, R., Grimson, W. E., Hata, N., Everett, P., Jolesz, F., Wells, W. An integrated visualization system for surgical planning and guidance using image fusion and interventional imaging.

Proceedings of Second International Conference on Medical Image Computing and Computer-assisted Interventions. Cambridge, U.K. 1999. SPL Technical Report #149, posted May 2000.

- 11. Gering, D., Nabavi, A., Kikinis, R., Hata, N., O'Donnell, L., Grimson, W. E., Jolesz, F., Black, P., Wells, W. An integrated visualization system for surgical planning and guidance using image fusion and an Open MR. J. Magn. Reson. Imaging. 13:967-975, 2001. SPL Technical Report #219, posted June 2001.
- 12. Hadwiger, M., Kniss, J.M., Engel, K., Rezk-Salama, C. High-quality volume graphics on consumer PC hardware. SigGraph 2002: Course Notes 42. San Antonio, U.S.A., 2002.
- 13. iPLAN Stereotaxy software. BrainLAB. Último acceso en línea, agosto 2006. Disponible en: http:// www.brainlab.com
- 14. Kikinis, R., Gleason, P. L., Moriarty, T., Moore, M., Alexander III, E., Stieg, P. E., Matsumae, M., Lorensen, W., Cline, H., Black., P. McL., Jolesz, F. Computer assisted interactive three-dimensional planning for neurosurgical procedures. Neurosurgery 38(4):640-651, 1996. SPL Technical Report #30.
- 15. Kouri, J., Chen, M., Watson, J., Oldfield, E. Resection of suprasellar tumors by using a modified transsphenoidal approach: Report of four cases. J. Neurosura 92:1028-1035, 2000.
- 16. Ligier, Y., Ratib, O., Logean, M., Girard C. OSIRIS: A Medical Image Manipulation System, MD Computing, 11(4): 212-218, 1994.
- 17. Montilla, G., Bosnjak, A., Villegas, H. Visualización de mundos virtuales en la medicina. Bioingeniería en Iberoamérica: Avances y Desarrollos. Carmen Müller-Karger, Miguel Cerrolaza (eds.), Centro Internacional de Métodos Numéricos en Ingeniería CIMNE. Barcelona, Spain, 2003, Cap. 20, pp. 519-545.
- 18. Montilla, G., Montilla, A., Bosnjak, A., Villegas, H. Software para planificar braquiterapia de próstata. Avances en Ingeniería Biomédica, Ed. SOVEB, Mérida, Venezuela, 2004, pp. 323-330.
- 19. Montilla, G., Bosnjak, A., Jara, I., Villegas, H. Computer assisted planning using dependent texture mapping and multiple rendering projections in medical applications. 3rd European Medical & Biological Engineering Conference and Ifmbe European Conference on Biomedical Engineering, Ifmbe, Praga, Czech Republic, 2005, pp. 4420-4425.
- 20. Nakajima, S., Atsumi, H., Bhalerao, A., Jolesz, F., Kikinis, R., Yoshimine, T., Moriarty, T., Stieg, P. Computer-assisted surgical planning for cerebrovascular neurosurgery. Neurosurgery, 41(2):403-409, 1997. SPL Technical Report #47, posted April 1997.
- 21. Nakajima, S., Kikinis, R., Jolesz, F., Atsumi, H., Leventon, M., Grimson, W. E., Hata, N., Metcalf, D., Moriarty, T., Black, P. McL., Garada, B., Alexander III, E. 3D MRI reconstruction for surgical planning and guidance. Advanced Neurosurgical Navigation. E. Alexander III and R.J. Maciunas Thieme (eds.) Medical Publishers, Inc, New York, 1999. pp. 137- 145. SPL Technical Report #159, posted May 2000.
- 22. National Electrical Manufacturers Association (NEMA), Digital imaging and communications in medicine, Part 1: Introduction and overview, NEMA Standards Publication, PS 3.1, 2004
- 23. Rezk-Salama, C., Engel, K., Bauer, M., Greiner G., Ertl. T. Interactive volume rendering on standard PC graphics hardware using multi-textures and multistage rasterization. Proceedings of SIGGRAPH / Eurographics Workshop on Graphics Hardware, 2000, pp. 109-119.
- 24. Robb, R.A. Three-dimensional visualization in medicine and biology. En Handbook of Medical Imaging: Processing and Analysis, Isaac N. Bankman (ed.), Academic Press, San Diego, 2000, Chapter 42, pp. 685- 712.
- 25. Shannon, C. E. Communication in the presence of noise, P IRE 37(1): 10-21, 1949. Reprint as classic paper in: Proc. IEEE, 86(2), 1998.
- 26. Schmidek, H. H., Sweet, W. H. Operative Neurosurgical Techniques: Indications, Methods and Results. 3rd Ed., WB Saunders Co., Philadelphia, 1995, Chapter., 37: pp. 443-451.
- 27. StereoCalc software. RADIONICS. Último acceso en línea, agosto 2006.Disponible en: http:// www.radionics.com
- 28. Vázquez, P. Biopsia estereotáctica guiada por TAC y asistida por ordenador. Revista Chilena de Neurocirugía. Órgano Oficial de la Sociedad de Neurocirugía de Chile. Mayo, 2004. Último acceso en línea, agosto 2006. Disponible en: http://www.neurocirugia.cl/revista/ revista\_neurocirugia\_may2004/mayo2004.htm
- 29. VNL. Numerics Library. Último acceso en línea, agosto 2006.Disponible en: http://paine.wiau.man.ac.uk/pub/ doc\_vxl/core/vnl/html/index.html
- 30. Win-NEUS: Sistema de planificación para procedimientos neuroquirúrgicos estereotácticos. NUCLEMED. Último acceso en línea, agosto 2006. Disponible en: http://www.nuclemed.com.ar
- 31. Zada, G., Kelly, D., Cohan, P., Wang, C., Swerdloff, R. Endonasal transsphenoidal approach for pituitary adenomas and other sellar lesions: An assessment of efficacy, safety, and patient impressions. J Neurosurg., 98:350–358, 2003.
- 32. Zamorano, L., Jiang, Z., Kadi, A. M. Computerassisted neurosurgery system: Wayne State University hardware and software configuration. Comput Med Imaging Graph., 18(4):257-271, 1994.
- 33. Zomoza, G., Baabor, M., Vázquez, P., Holzer, J. Avances en cirugía estereotáctica de enfermedad de Parkinson. Revista Hospital Clínico Universidad de Chile, 13(4): pp. 287-293, 2002.

Correspondencia: Ricardo Villegas, Final Av. Universidad, Centro de Procesamiento de Imágenes, Facultad de Ingeniería, Universidad de Carabobo, Bárbula, 2005, Edo. Carabobo, Venezuela Correo electrónico: ravillegas@uc.edu.ve